## **Instrukcja instalacji modemu AnyData ADU-520L**

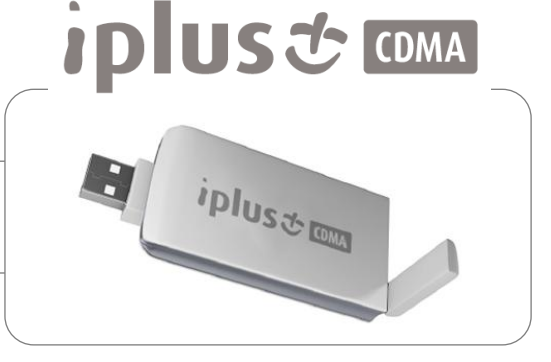

- 1. Instalacja na systemach Windows XP/Vista/7 zgodnie z instrukcją obsługi. Karty SIM/RUIM mają wyłączone żądanie kodu PIN więc aplikacja *iPlus Manager CDMA* nie poprosi o kod PIN.
- 2. Modem musi mieć wyprostowaną antenę. Trzeba ją odchylić.
- 3. Modem posiada dwie diody sygnalizujące jego stan. Dioda żółta to informacja o włączonym zasilaniu modemu i nic więcej. Druga dioda (zielona lub niebieska – zmienia kolor w zależności od stanu modemu) to informacja o zasięgu i połączeniu.
- 4. Co oznaczają kolory tej diody:
	- Brak świecenia tej diody oznacza, że modem jest poza zasięgiem sieci.
	- Zielony przed nawiązaniem połączenia oznacza , że modem jest w zasięgu sieci.
	- Niebieski na stałe w czasie nawiązywania połączenia oznacza , że modem połączył się z siecią. i*Plus Manager CDMA* wyświetli taką samą informację chwilę później.
	- Niebieski zapalający się kilkukrotnie (zielony zmieniający się na niebieski) w trakcie nawiązywania połączenia, któro nie dochodzi do skutku oznacza że z jakiegoś powodu modem nie może połączyć się z siecią. Przyczyny mogą być dwie główne: Usługa nie została aktywowana na karcie SIM/RUIM lub modem jest na granicy zasięgu i możliwości nawiązania połączenia z siecią.

**Bardzo ważna informacja:** W technologii CDMA zmiana położenia modemu o kilka metrów może mieć znaczący wpływ na poziom odbieranego sygnału sieci. Sugeruje więc przetestowanie kilku miejsc w pomieszczeniu w którym będą przeprowadzane testy w przypadkach gdy modem nie może nawiązać połączenia z siecią.

 $\triangleright$  - Po nawiązaniu połączenia z siecią dioda może zmienić kolor na zielony – występuje to w przypadku gdy połączenie jest nawiązane ale dane nie są przesyłane- czyli w przypadku gdy żadna aplikacja nie łączy się z siecią (przeglądarka internetowa, klient poczty, klient FTP itp..) Jest to zachowanie normalne i proszę nie odbierać tego jako zerwanie łączności z siecią. Rozpoczęcie transmitowania danych spowoduje automatyczną zmianę koloru diody.